# **Como consultar el formato de alta al**IMSS

- 1. Ingresa a [www.siiau.udg.mx](http://www.siiau.udg.mx/)
- 2.Elige la opción Sistema Escolar

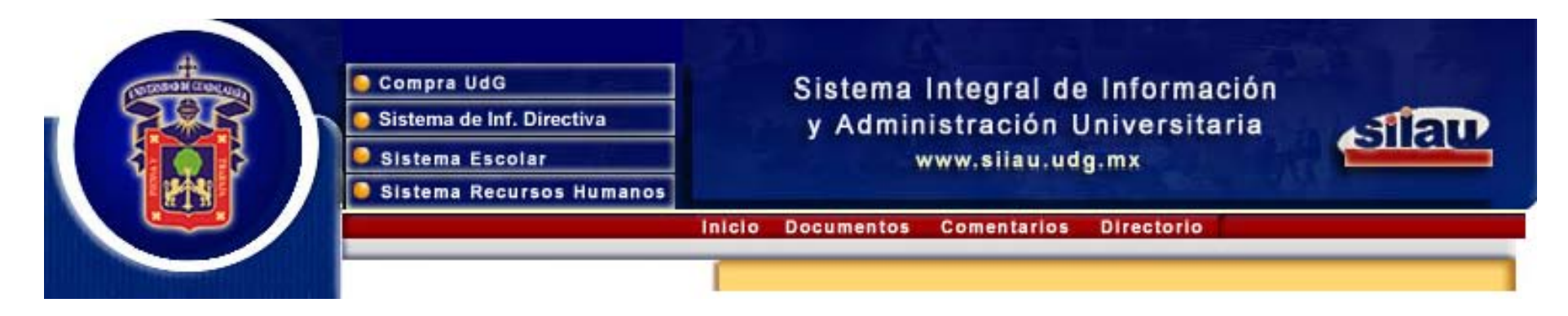

3. Introduce tu código y número de identificación personal (NIP) para poder ingresar a consultar tu información. Al final oprime el botón de "Ingresar"

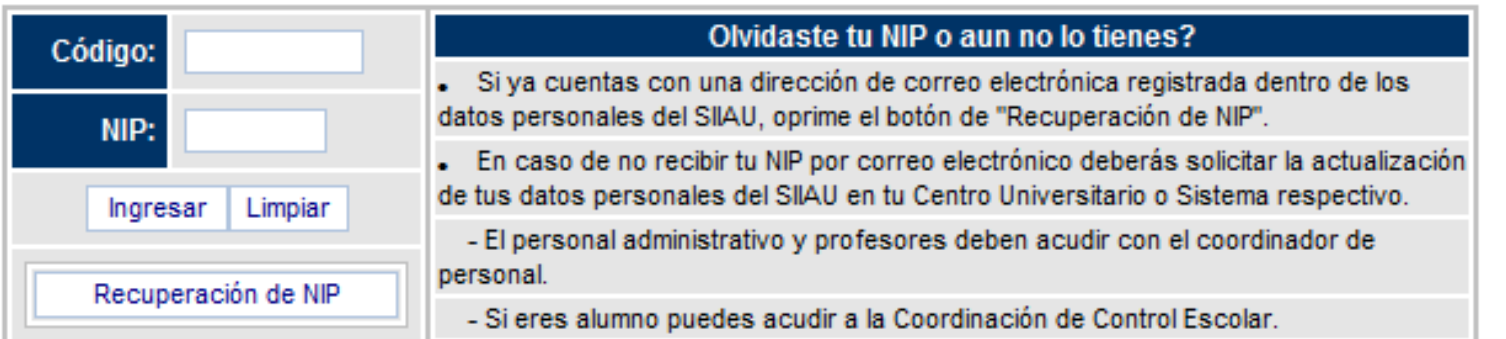

### 4. Selecciona la opción Conoce tu NSS (Numero de Seguro Social)

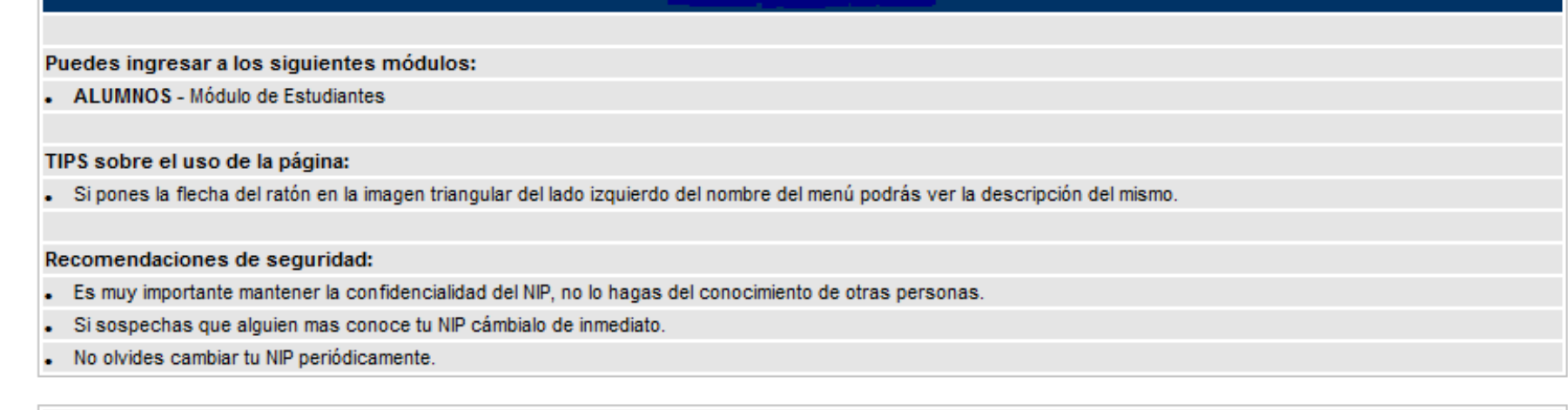

#### Conoce tu NSS (Número de Seguro Social)

### 5. Imprime los formatos que se indican

Registro de estudiantes a las Unidades Médicas Familiares

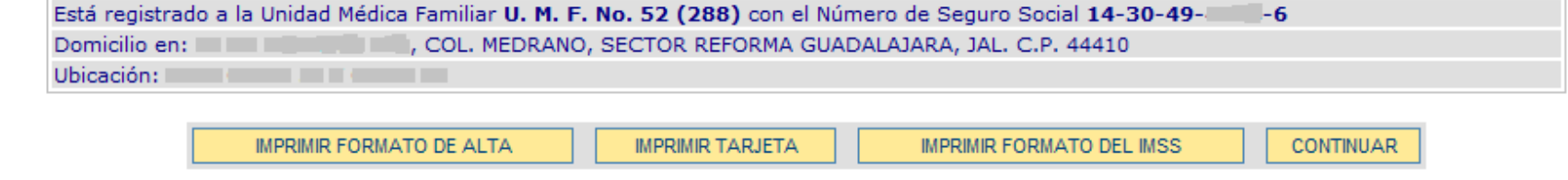

## 6. Presenta el Formato de Alta en Control Escolar para recibir tu Credencial de alumno